# **Criação de Disciplina**

Criado por Suporte Moodle - Monitores PRPG USP

Victor Gabriel Rico Sadano - 11 de março de 2021

**Para criar o ambiente da disciplina do Moodle, será necessário seguir os seguintes passos**

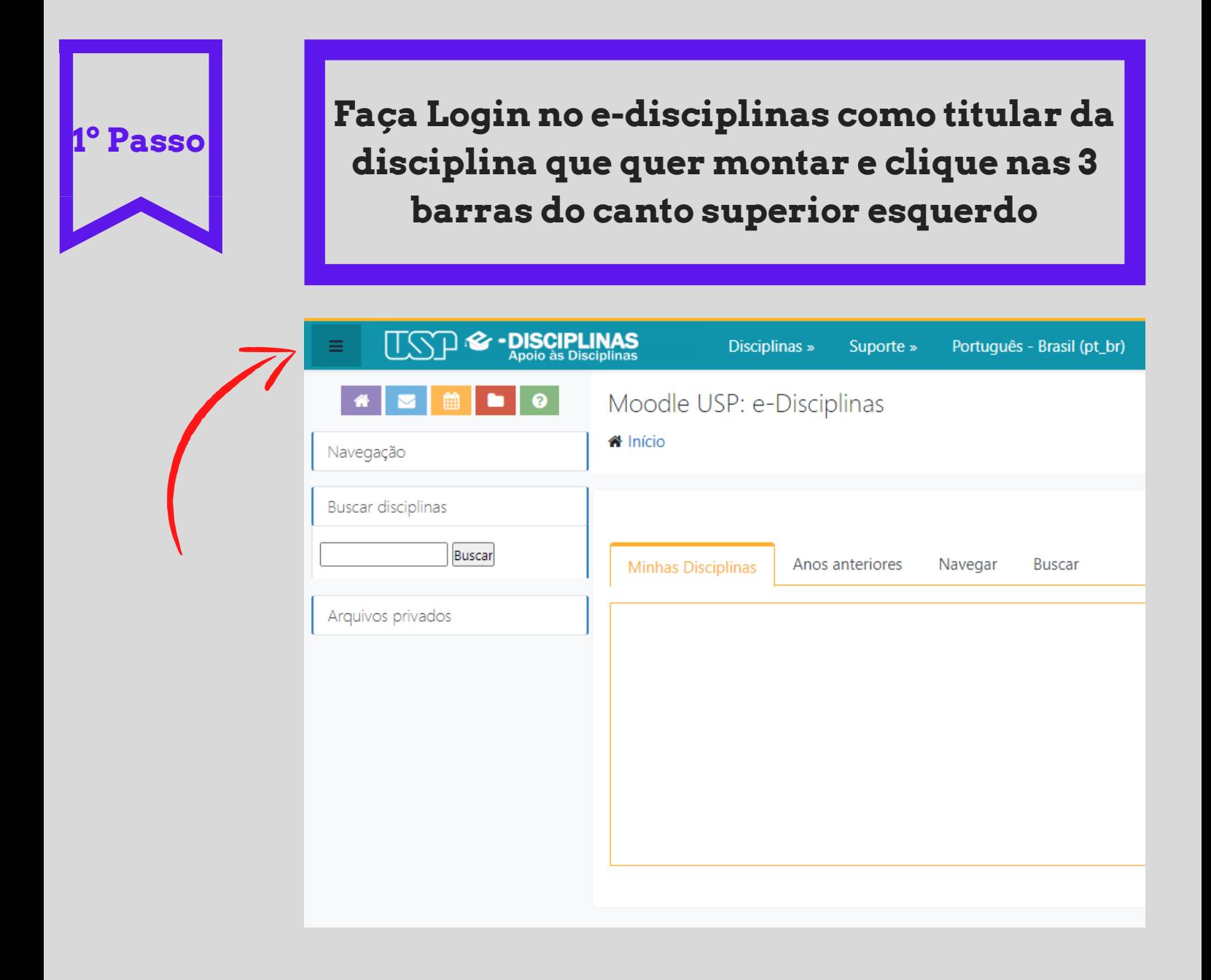

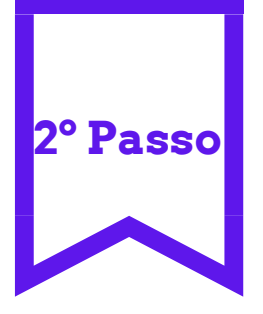

de Curso I

## **Procure o botão verde "criar ambiente" na página inicial do sistema**

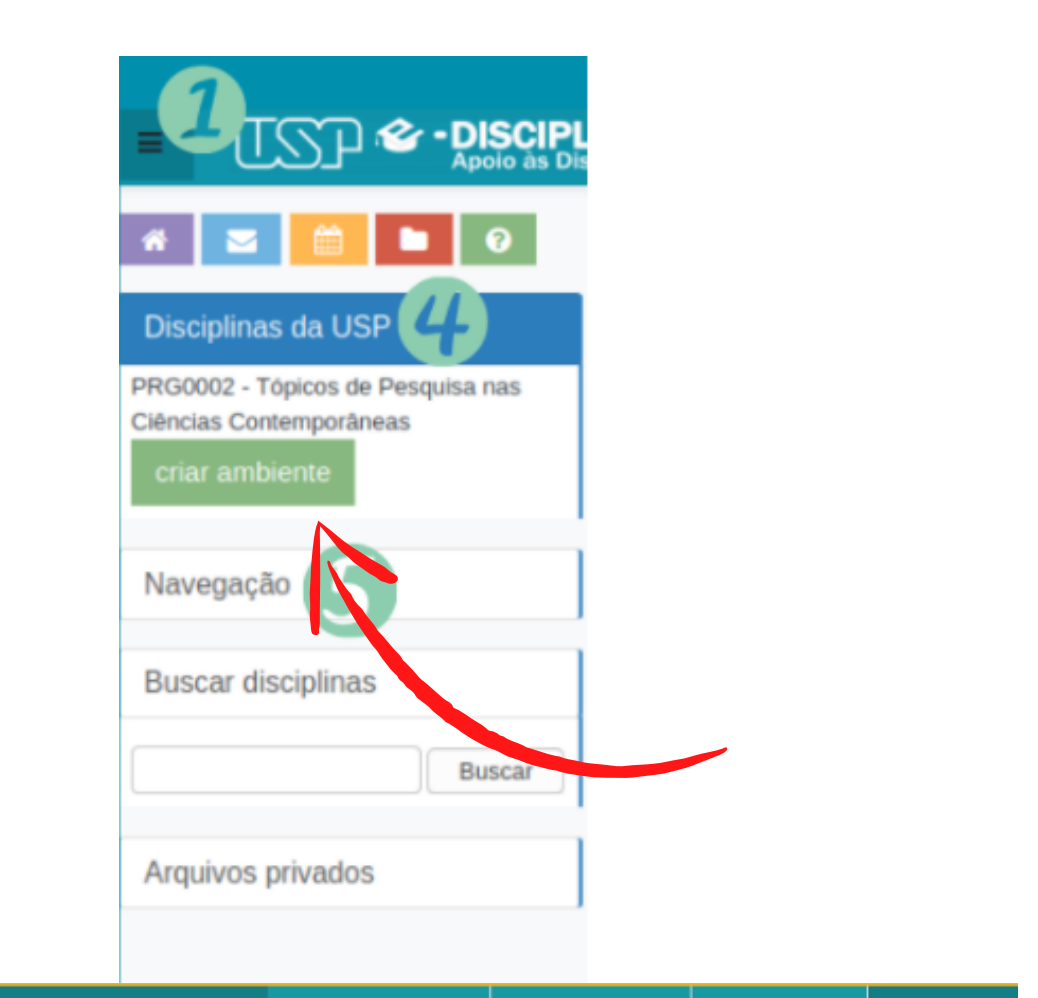

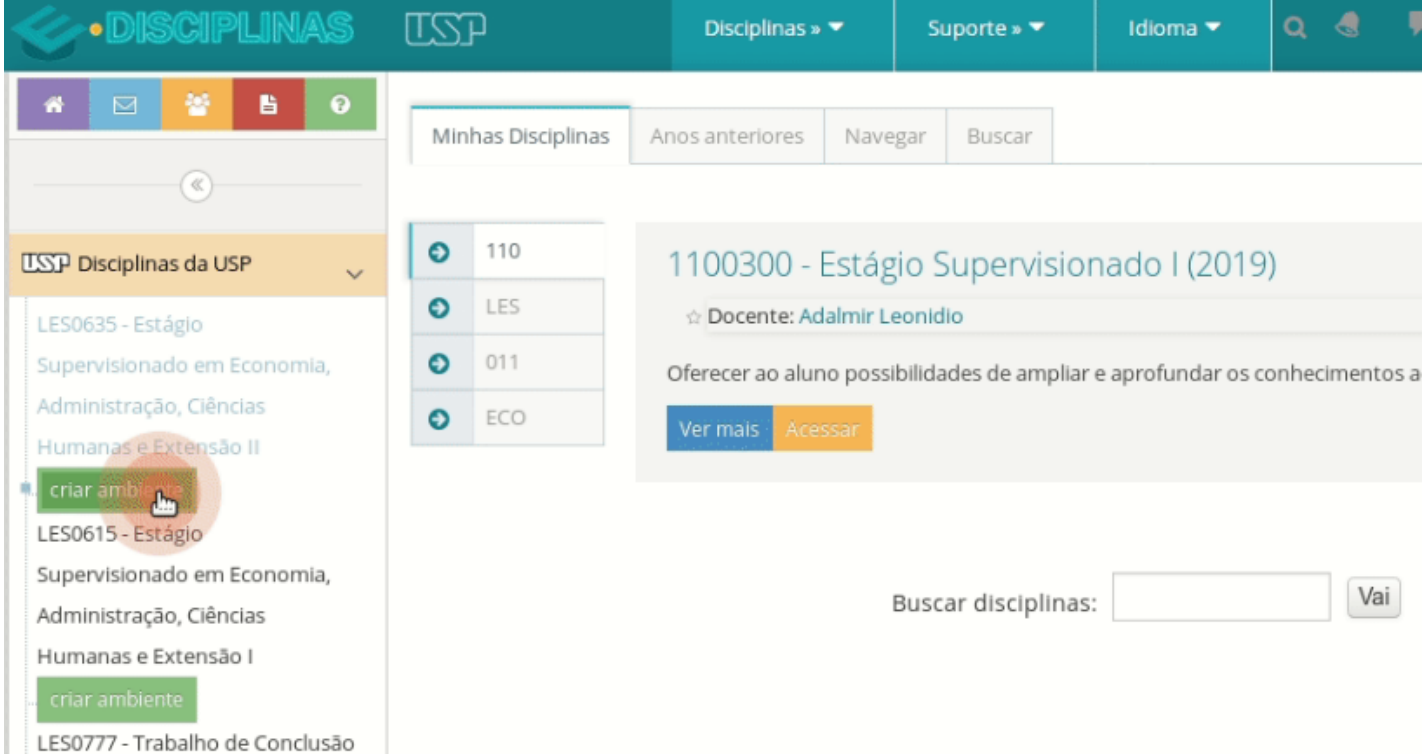

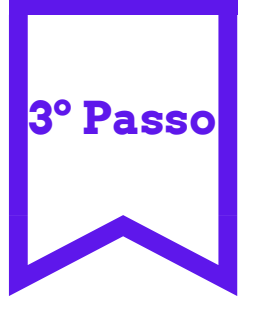

**1) Confira os dados 2) Veja se pretende deixar o ambiente aberto para visitantes 3) Faça a descrição da disciplina 4) Clique em próximo**

#### Novo ambiente de apoio

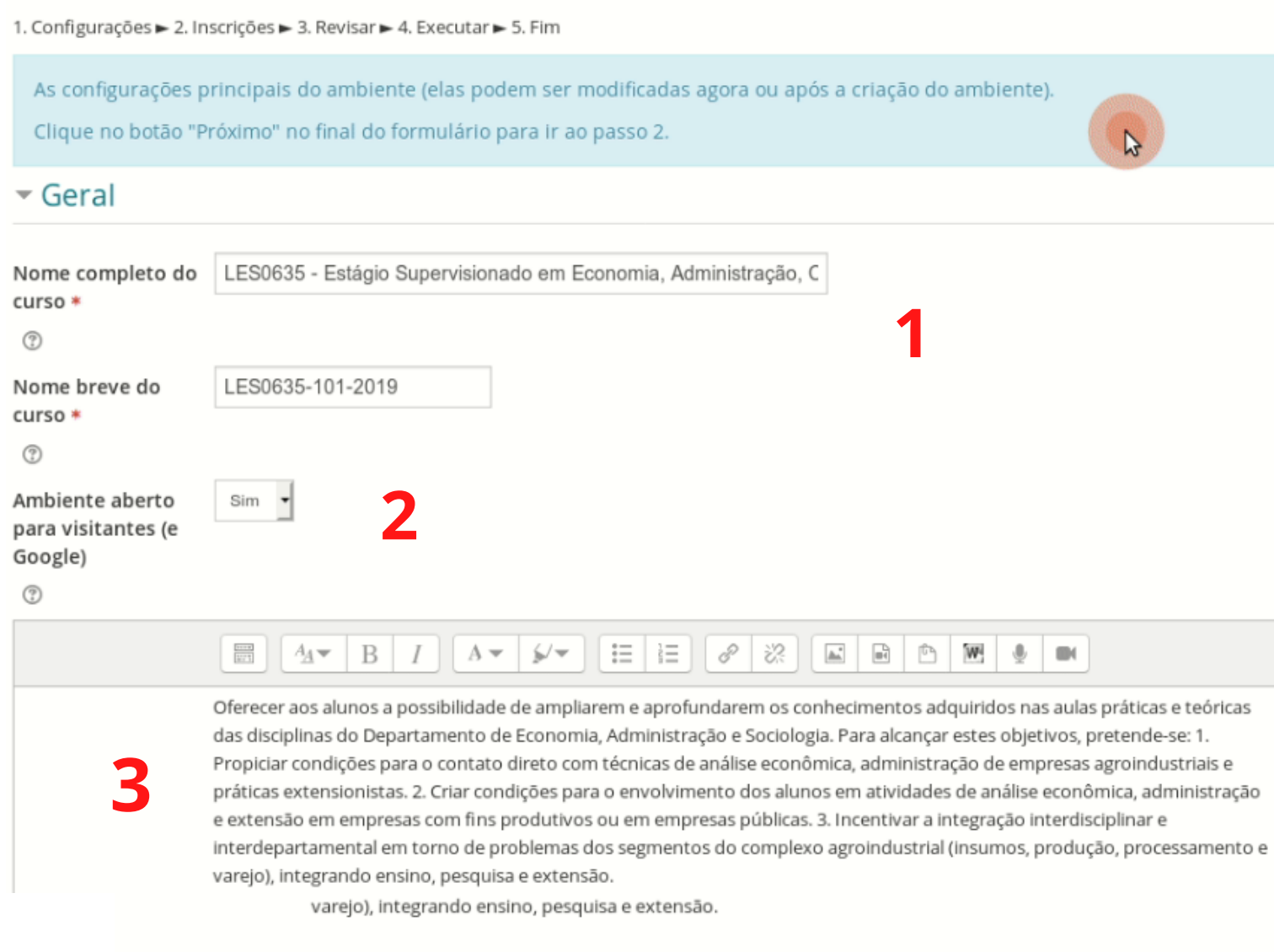

#### Mostrar mais ...

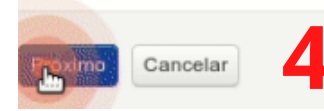

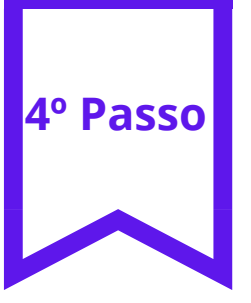

# 1) Selecione a turma e o docente 2) Clicar em próximo

#### Novo ambiente de apoio

#### 1. Configurações ► 2. Inscrições ► 3. Revisar ► 4. Executar ► 5. Fim

Neste passo é possível escolher as turmas (alunos e ministrantes) do Júpiter ou Janus que serão inscritos neste ambiente. Recomendamos juntar as turmas num único ambiente, sempre que possível.

[Caso um ambiente de outra turma desta disciplina já foi criado neste Moodle, não poderá inscrever estes alunos. Entre em contato com o suporte@edisciplinas.usp.br se precisar juntar as turmas ou resolver outros casos mais complexos.]

#### Theorever alunos e docentes: LES0635

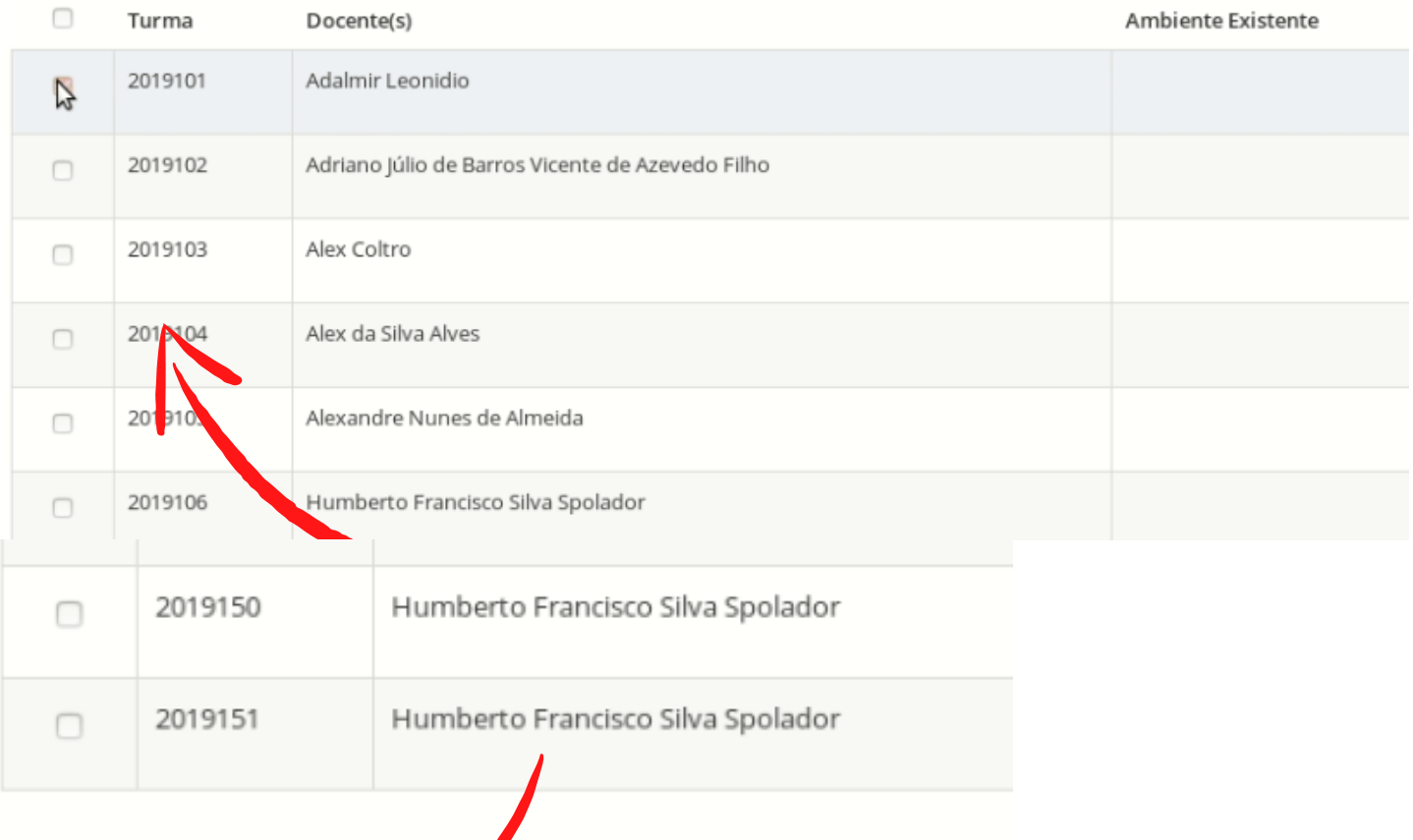

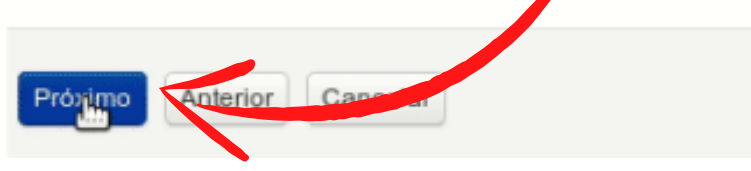

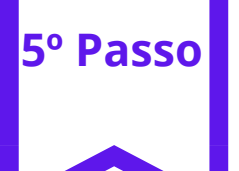

### Confira os dados e clique em executar

#### Novo ambiente de apoio

#### 1. Configurações ► 2. Inscrições ► 3. Revisar ► 4. Executar ► 5. Fim

#### Revisão

Veja algumas características do ambiente prestes a ser criado. Podem ser modificadas após a criação do ambiente.

Nome completo do curso: LES0635 - Estágio Supervisionado em Economia, Administração, Ciências Humanas e Extensão II (2019)

Nome breve do curso: LES0635-101-2019

Categoria: ESALQ/LES

Descrição: Oferecer aos alunos a possibilidade de ampliarem e aprofundarem os conhecimentos adquiridos nas aulas práticas e teóri do Departamento de Economia, Administração e Sociologia. Para alcançar estes objetivos, pretende-se: 1. Propiciar condições para o c técnicas de análise econômica, administração de empresas agroindustriais e práticas extensionistas. 2. Criar condições para o envolvir em atividades de análise econômica, administração e extensão em empresas com fins produtivos ou em empresas públicas. 3. Incenti interdisciplinar e interdepartamental em torno de problemas dos segmentos do complexo agroindustrial (insumos, produção, proces integrando ensino, pesquisa e extensão.

Formato: Formato Tópicos Número de seções: 10 Data de início do curso: 18/02/2019 Data de término do curso: 29/06/2019 Ambiente aberto para visitantes (e Google): Sim Inscrições · Turma: 2019101 - Docente: Adalmir Leonidio (nú Cancelar

# Pronto, seu ambiente da disciplina está criado!

# **Seguem algumas orientações sobre a criação do ambiente da disciplina que merecem destaque!**

### **Inclusão de alunos no sistema**

Nas disciplinas vinculadas ao Jupiter ou ao Janus os alunos matriculados serão automaticamente incluso no ambiente criado desde que já tenham feito login no moodle, caso não tenham recomende que façam o primeiro acesso.

### **Seleção das Turmas**

Procure juntar as turmas da mesma disciplina em um ambiente único, facilita na distribuição de tarefas e na avaliação.

### **Permissão de acesso aos visitantes**

Por padrão, o acesso de visitantes é permitido, mas pode ser mudado pelo ministrante. Aberto para visitantes significa que é permitido o acesso do conteúdo "estático" (arquivos e material didático) por todos os visitantes, incluindo mecanismos de busca como Google. Para restringir o acesso ao seu material somente aos alunos inscritos, escolha "Não" na hora de criar ambiente de apoio. Para ambientes existentes, veja como configurar o acesso de visitantes. Saiba que, mesmo abrindo o seu ambiente de apoio online, é possível também restringir o acesso a um recurso em particular.

### **Caso não apareça a opção "Criar Ambiente"**

Pode não haver oferecimento de uma disciplina no Júpiter ou Janus; o Setor de Graduação ou Pós da sua unidade ainda não atualizou as informações no Júpiter ou Janus; ou pode haver uma falha de integração no sistema, em todos estes casos é possível criar ambiente manualmente, em caso de dúvida entre em contato conosco.

# **FICOU COM DÚVIDA?**

Fale conosco:

De segunda à sexta das 08:00-12:00/14:00-18:00. Sala 1: <https://meet.google.com/gxw-sdfz-iex> Sala 2:<https://meet.google.com/tpj-fsmk-tfw> e-mail:moodle.prpg@usp.br

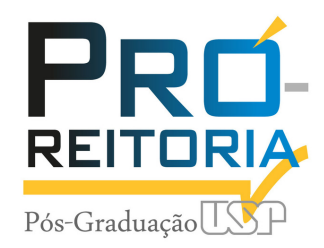